# 국제협회 임원 자주묻는질문

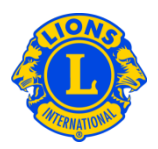

## 자주묻는질문

### 문: 신임 임원을 보고하는 방법 (PU101)

답: 라이온스 클럽 및 레오 클럽 메뉴에서, 임원을 선택한다. 임원 페이지에서 임기(현 또는 차기)를 선택한다. 그 다름 임원 종류(예:클럽임원)을 선택한다. 갱신하고자 하는 직책에 대한 임원 지정 버튼에 클릭한다.

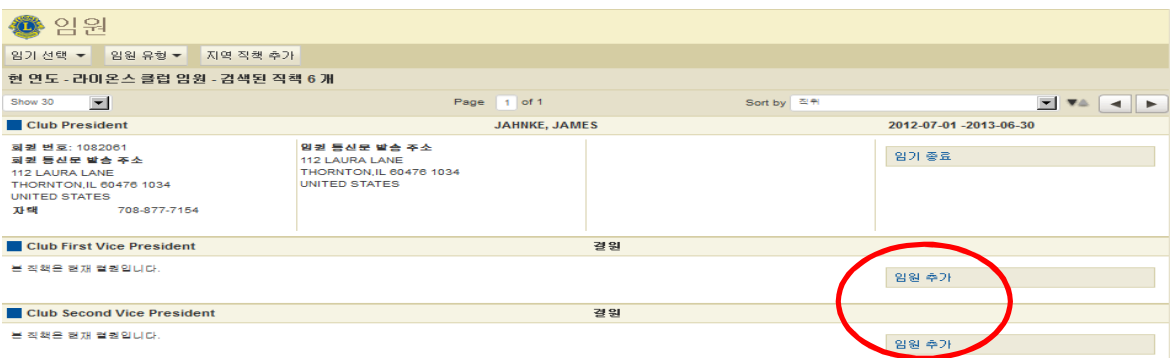

#### 문: 임원 임기 종료 방법

답: 라이온스 클럽 및 레오 클럽 메뉴에서, 임원을 선택한다. 임원 페이지에서 임기(현 또는 차기)를 선택한다. 그 다음으로 임원 종류(예:클럽임원)를 선택한다. 임기를 종료하고자 하는 임원의 직함에 클릭한다. 정보 페이지에서 임기 종료에 클릭한다. 임기 종료 버튼이 보이지 않을 경우, 해당 임원의 임기는 이미 종료된 것이다.

#### 문: 임원 정보 변경 방법

답: 라이온스 클럽 및 레오 클럽 메뉴에서, 회원을 선택한다. 회원 페이지에서 해당 회원명에 클릭한다. 회원 정보 페이지에서 회원 정보 수정에 클릭한다. 수정 페이지에서, 회원 주소를 변경하거나(주로 자택주소) 임원 주소를 변경한다. 저장에 클릭하여 완료한다.

# 국제협회

# 임원

# 자주묻는질문

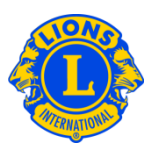

## 문: 임원 전화번호 목록을 찾는 방법

답: 라이온스 클럽 및 레오 클럽 메뉴에서, 보고서를 선택한다. 보고서 페이지에서 확인하고자 하는 보고서명에 클릭한다. 원하는 보고서를 선택한다.